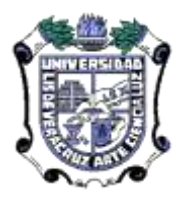

**UNIVERSIDAD VERACRUZANA DIRECCIÓN GENERAL DE ADMINISTRACIÓN ESCOLAR**

# **CONTENIDO**

- **I. Objetivo**
- **II. Responsabilidades y Actividades**
- **III. Políticas**
- **IV. Referencias**
- **V. Formatos**
- **VI. Anexos**

# **Procedimiento para el Registro de Calificaciones en el portal de Académicos**

## **I. Objetivo**

Implementar un Sistema de Registro de Captura de calificaciones en línea, utilizando el internet para reducir tiempos administrativos con la finalidad de mejorar emisión de actas, proceso de evaluación automatizado y controlado.

# **II. Responsabilidad y Actividades**

#### **Secretario de la facultad (entidad académica)**

- 1. Planear, programar y registrar en el Sistema Integral de Información Universitaria (SIIU) el calendario de exámenes al finalizar el período escolar.
- 2. Asegurar que todas las secciones de clases tienen asignado el o los docentes que corresponde.
- 3. Comunicar al personal administrativo el calendario de exámenes autorizado.
- 4. Solicitar al personal docente la estadística de asistencias e inasistencias de los alumnos y proceder a aplicar lo que establece el Estatuto de los Alumnos respecto al porcentaje del derecho a los exámenes: Ordinario, extraordinario y los demás que estén establecido por experiencia educativa o curso.
- 5. Dar instrucciones al personal administrativo de registrar en el SIIU el indicador de: SIN DERECHO (S/D), a los alumnos que resulten acreedores por inasistencias a este indicador.
- 6. Resolver en el registro de calificaciones los casos de: justificación de inasistencia, errores de captura por el docente, ajuste por revisión de examen solicitada por el alumno, registro extemporáneo de calificaciones; las demás situaciones que no estén descritas en este procedimiento y que establezca el Estatuto de los alumnos o autorice la Comisión Técnico Académica de Ingreso y Escolaridad.

### **Personal Administrativo en la Facultad**

#### **Mecanógrafa (Ventanilla) – actividades actuales**

- **1.** Verifica y corrobora con el Secretario de la Facultad el calendario de exámenes registrado en el SIIU con el propósito de planear sus actividades para realizar el proceso de registro de calificaciones.
- 2. Atiende al personal Docente que le corresponde de acuerdo a los alumnos o grupos que son su responsabilidad.
- 3. Imprime el formato de Acta de Examen a solicitud del Docente que atiende en ventanilla, cuando éste declara que no realizará el registro desde el Portal de Académicos.
- 4. Entrega al Docente el documento de Acta y calendario de exámenes que le corresponde; recaba firma y fecha de recepción.
- 5. Recibe de la Oficial Primero el reporte de validación de captura de calificaciones, mismo que devuelve con la indicación si es correcto el registro o existen errores que la OP realiza antes de rolar las calificaciones al cardex de los alumnos.
- 6. Recibe notificación de la Oficial Primero de la ejecución del proceso de elegibilidad al siguiente tipo de examen establecido para cada experiencia educativa o curso.
- 7. Recibe el arancel de pago por el alumno trámite que otorga el derecho a presentar el examen y registra en el SIIU.
- 8. Imprime el acta de examen y la entrega al docente con la fecha de aplicación indicada.
- 9. Se repiten las actividades para los tipos e examen que aplican

#### **Oficial Primero (Kardista) actividades - actuales**

- 1. Controla la recepción del documento, Acta de Examen con calificaciones por Docente y fecha, que debe registrar en el calendario de exámenes establecido en el SIIU.
- 2. Registra calificaciones de exámenes Ordinarios e imprime el reporte de validación que turna a la mecanógrafa responsable de los alumnos o grupos quién verifica que no existan errores de captura.
- 3. Recibe los reportes validados por la mecanógrafa y procede a rolar al kardex de los alumnos las calificaciones o corrige los errores en caso de que existan.
- 4. Atiende la indicación del secretario cuando el docente solicita cambios de calificación que fueron identificados posterior al rolado a kardex, previa justificación del cambio, documenta el registro y lo ajusta directamente al SIIU, mismo que queda identificado cuando y quién lo realizo así como la razón del cambio.
- 5. Ejecuta el proceso de elegibilidad para los alumnos al siguiente examen permitido presentar, para cada sección de clases.
- 6. Verifica que el Secretario haya actualizado el calendario de exámenes e informa a la mecanógrafa para que proceda con sus actividades. Registrando calificaciones en el SIIU
- 7. Imprime actas por curso/sección de examen ordinario.
- 8. Imprime actas por curso/sección de examen extraordinario, título de suficiencia, Ultima Oportunidad.
- 9. Entrega a docentes actas de examen correspondientes
- 10.*Valida las actas firmadas por el docente contra el registro en SIIU y archivar las actas*.
- 11.*Registra calificaciones cuando el docente lo solicite, no las registre por vencimiento del periodo de 5 días o decida no realizarlo*.
- 12.Transfiere calificaciones para el Área de Formación Básica General y Elección Libre, directamente al cardex cuando el alumno lo solicita.
- 13.Registra calificaciones de exámenes posteriores al ordinario, previa verificación de la inscripción que corresponde al alumno y rolar a cardex.
- 14.Ajusta calificación de acuerdo a validación de actas/registro efectuada por personal de ventanilla.
- 15.Ajusta calificaciones, directamente en cardex ante los múltiples errores de los docentes.
- 16.Ejecuta el proceso de cumplimiento de grado para la emisión de productos:
	- a. Cardex
	- b. Historial académico

### **Docente actividades –**

### **Actual.**

- 1. Recibe de la mecanógrafa el o los documentos impresos de acta y las fechas de examen establecidas en el calendario.
- 2. Aplica examen en la fecha y hora calendarizada por el Secretario de la Facultad.
- 3. Anota manualmente calificaciones con número y letra, la descripción de Aprobado o Reprobado según corresponda así como la estadística requerida en la parte inferior del documento.
- 4. Firma y entrega a la Oficial Primero un original y copia misma que recibe sellada y fechada como evidencia del cumplimiento establecido en. El incumplimiento de la fecha queda registrado en el SIIU.

### **Nueva Forma.**

### **Etapa previa**

- 1. Dispone de la clave de acceso. Esta clave podrá ser cambiada desde su primer ingreso al sistema, por otra de su conveniencia.
- 2. Entra al portal Universidad Veracruzana www.uv.mx
- 3. Selecciona la pestaña "académicos".
- 4. Accede con clave de usuario y contraseña.
- 5. Utilizar la guía interactiva que facilitará su registro de calificaciones.
- 6. El acceso al sistema podrá hacerse desde cualquier sitio con acceso a Internet.

### **Etapa de Registro**.

- 1. Desde el portal de Académicos seleccionar la pestaña "Grupos" en la opción Calificaciones la sección de la experiencia educativa a calificar.
- 2. Antes de la aplicación de examen, desde el portal tiene la opción de imprimir el acta con la lista de los alumnos a evaluar sin necesidad de acudir a la entidad académica a solicitar la forma impresa.
- 3. Durante la aplicación de examen verificar que no se haya omitido ningún alumno, de ser así notificarlo al Secretario de la Entidad Académica.
- 4. El registro de calificaciones no podrá realizarlo antes de la fecha programada para la aplicación del examen.
- 5. Transcurridos los 5 días hábiles señalados por la normatividad universitaria vigente, se inhabilita el derecho a acceder al registro.
- 6. Una vez concluido el registro debe entregar al Secretario de la Entidad Académica Acta con firma original y recibir copia sellada.
- 7. Es indispensable realizarlo en tiempo y forma para efectuar oportunamente la inscripción.

# **III. Políticas**

- 1.- El registro de calificaciones por el Docente debe realizarse durante los 5 días posteriores a la aplicación del examen. (Art. 55 del Estatuto de Alumnos 2008)
- 2.- El registro del calendario de exámenes en el SIIU debe efectuarlo el Secretario 10 días hábiles antes de iniciar el periodo de evaluación ordinaria.
- 3.- El docente debe entregar al Secretario de la Entidad Académica Acta firmada en original y recibir copia sellada.
- 4.- El registro en línea queda anulado para el docente una vez que entrega en ventanilla el acta firmada y con calificaciones.

# **IV.Referencias**

- 1.- Estatuto de Alumnos
- 2.- Calendario de Exámenes

# **V. Formatos**

1.- Formato de Acta de Examen Impresa

### . **VI.Anexos.**

Guía operativa para el Docente Guía operativa para el Secretario

# **IX.Anexos**

# **ANEXO 1**

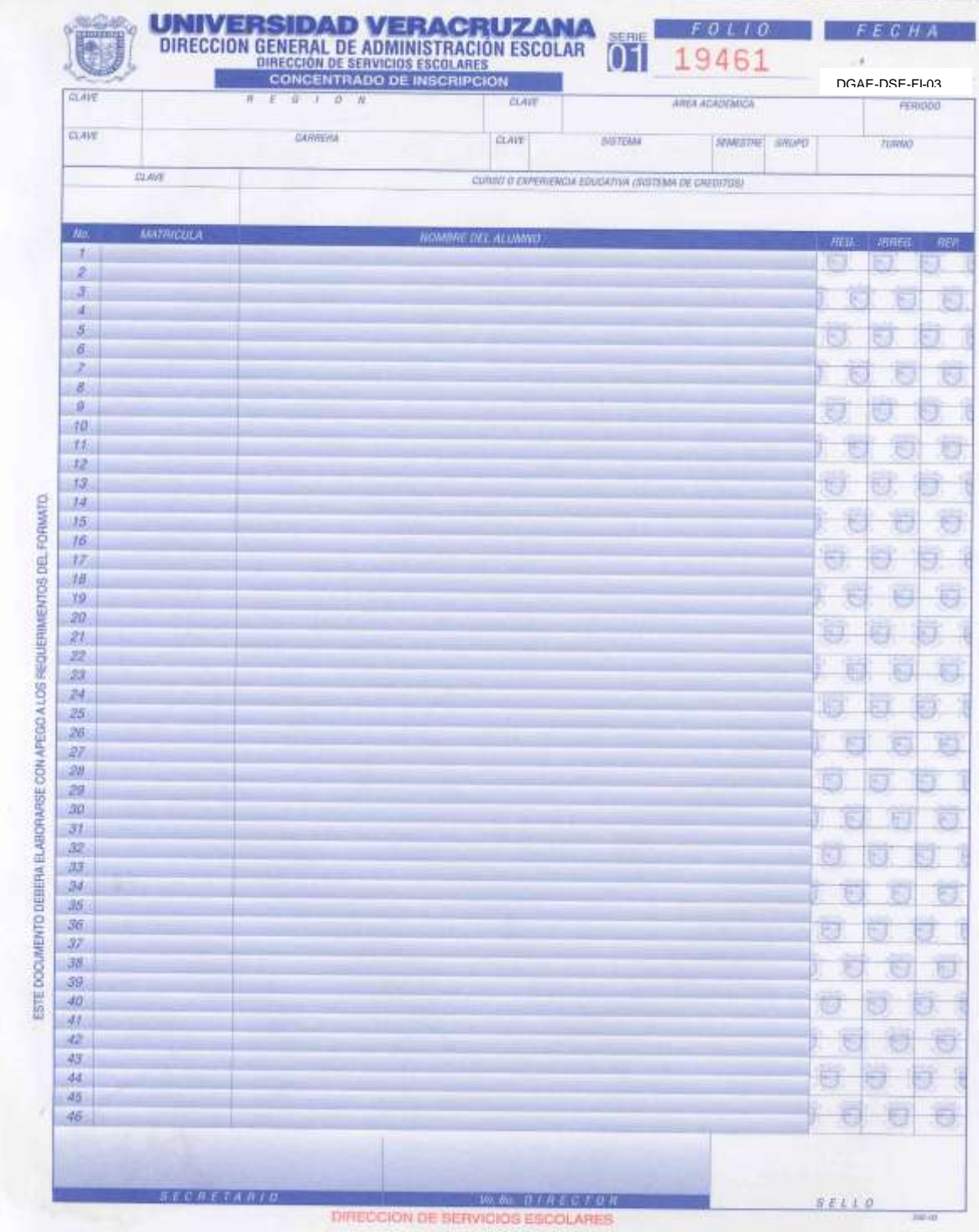

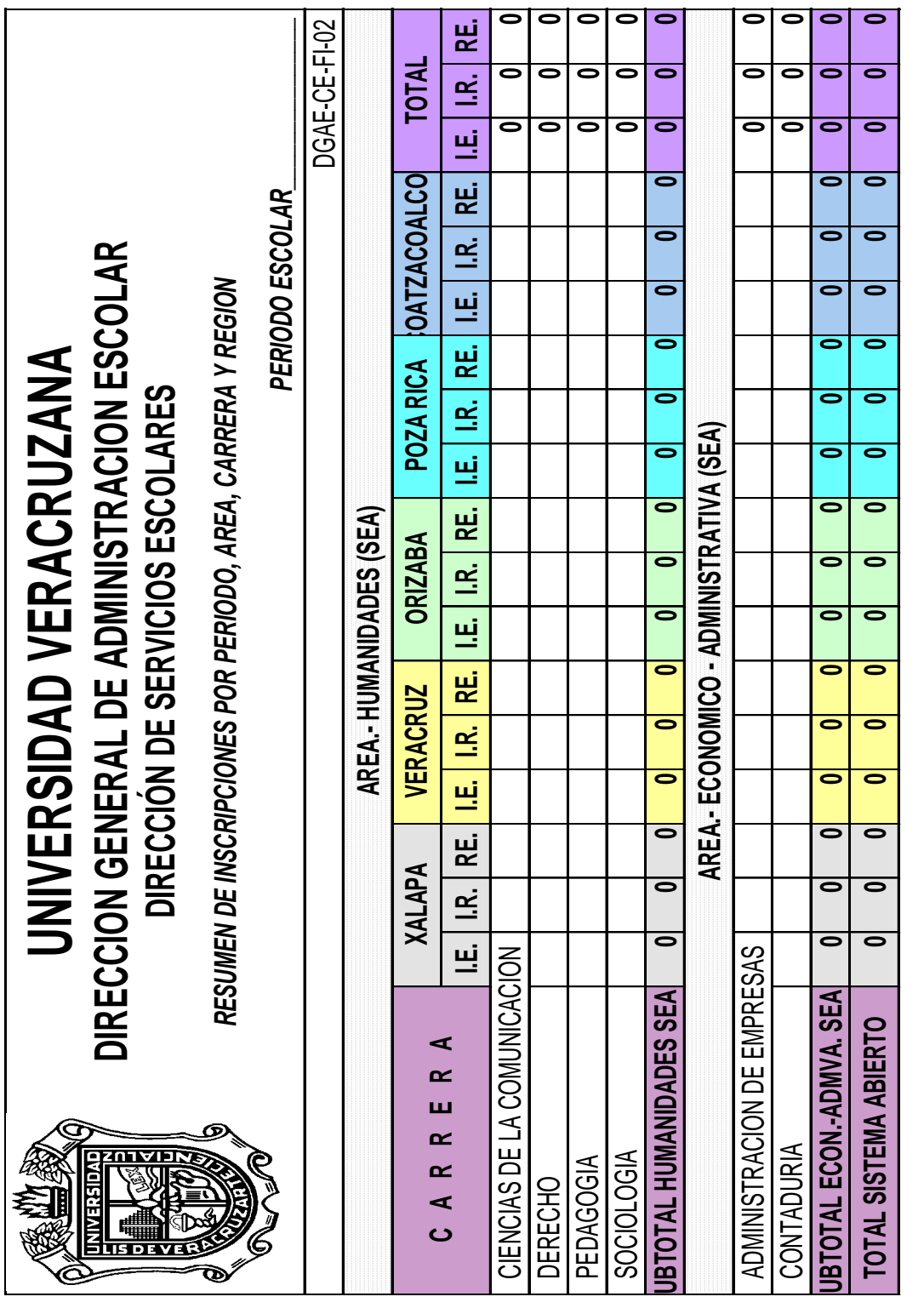

**ANEXO 3**

I. E. =INSCRIPCION VIA EQUIVALENCIA I.R. = INSCRIPCION VIA REVALIDACION I. E. =INSCRIPCION VIA EQUIVALENCIA<br>I.R. = INSCRIPCION VIA REVALIDACION<br>RE. = REINGRESO